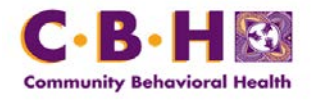

## **Community Behavioral Health: Provider Notification EDI Browser Shut-Down and New Claims Testing Process December 7, 2017**

CBH would like to inform our provider community about two important changes to claims processes.

1) **The EDI Browser is being shut down 12/8/17**. All providers (including third party billers and clearinghouses) have been converted to the new CBH file transfer system and should no longer be using the EDI browser for any claims-related activity.

2) **A new Claims Testing Process is being implemented 12/11/17** for a) providers who are converting from paper to EDI claims and b) existing EDI providers testing for third party liability (TPL) and VOIDS. The new Claims Testing Process is now available through the CBH electronic file exchange portal (se.dbhids.org). A new "Claims Test" folder is now visible to authorized CBH provider claims users and contains subfolders for uploading test claims and receiving test claims responses. **Only the upload claims files folder will be used at this time.**

## **New Claims Testing Process**:

- Contact your claims analyst to let them know you are going to upload a test claims file.
- Upload your test files through the CBH se.dbhids.org Provider Claims portal (with a "T" in the ISA 15) to the following new Claims Test folder path:

[/Providers/](https://se.dbhids.org/human.aspx?r=1430613832&Arg12=folders)[\[Provider Name\]](https://se.dbhids.org/human.aspx?r=1430613832&Arg12=filelist&Arg06=392876021) CBH Claims/Claims TEST/ Test Claims/ Upload Claims Files TEST/

• You will continue to receive test results in the same way you do now. Results will NOT be available in the /Download Claims Files TEST/ folders at this time.

If you have any questions regarding these processes and changes, please contact your assigned claims analyst.